## **Careers:** Internal Job Application Process

Once you've <u>applied as an internal candidate in Workday</u>, you may be chosen to advance through the recruiting process. The process is not always the same, but here is a general outline of the process.

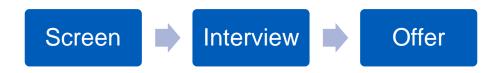

### **SCREENING PROCESS**

- 1. The recruiter will verify that you meet the qualifications listed on the job description.
- 2. If you meet the qualifications, the recruiter will move you forward for the hiring manager to review your candidate information.
- **3.** The hiring manager will then decide whether to move forward with an interview or not pursue.

## **INTERVIEW PROCESS**

1. Either the recruiter or someone within the proposed department will reach out to schedule the interview. The interview process can consist of multiple interviews.

#### **ACCEPTING AN OFFER**

If you are offered a position, a few tasks need to be completed in Workday, including **signing your offer letter**.

Your recruiter will let you know when an offer letter has been sent.

 From the Workday home page, view your Inbox items for Transfer Offer Letter(s) and Offer Packet Documents.

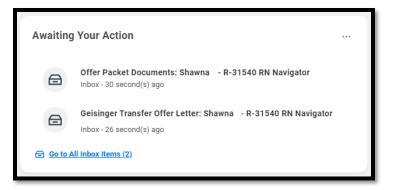

- 2. Click on the Transfer Offer Letter task to open it.
  - a. Click the E-sign by Adobe Sign to open the document in Adobe.

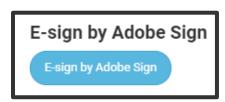

- **b.** Review your offer letter details for accuracy. If you have questions or concerns, please contact your recruiter.
- c. Click in the highlighted area on the document to enter your signature and E-sign the document by clicking the blue Click to Sign button that populates.

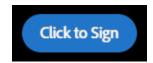

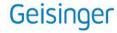

# **Careers:** Internal Job Application Process

- **3.** Almost immediately, a **Documents** page appears allowing you to download a copy of the unsigned version of your Offer Letter.
- 4. Click Submit.
- **5.** Next, you will need to acknowledge the **Offer Packet Documents** task in Workday. You may review the benefits documents listed.

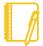

**Note**: Your Offer Packet Documents can be found afterwards in your Workday profile by navigating to **Personal > Documents**.

- Click Submit. From here it will route to our Recruitment
   Onboarding team. You may get emails from them, so be sure to check your Geisinger email frequently.
  - a. Be prepared to provide the Recruitment Onboarding Coordinator documents regarding your highest level of education completed.
- 7. You also may have <u>other tasks</u> later in the process. It is important to **check your Workday inbox frequently.**

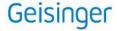